## *Технически Справочник - В&О* TSD-QA

- **В:** Как мога да активирам 4K HDR видео в Netflix с AMD Raven Ridge или Picasso CPU?
- **О:** За да активирате 4K HDR под Netflix, моля, следвайте стъпките по-долу:

Системни изисквания:

Хардуер:

- **НDR сертифицирани монитори**
- Двуканална памет
- Picasso или Raven Ridge CPU, който поддържа HDCP2.2.
- AMD дънни платки с DP1.2 / HDMI2.0 или по-висока версия

Софтуер

- $\bullet$  Win10
- Всичко в един драйвер 19.10.28 или по-нова версия
- Интернет
- Приложения за Netflix
- Приложение за разширение на видео HEVC

Стъпка 1. Моля, изтеглете и инсталирайте следните драйвери / софтуер на Win10.

- **- Всичко в един драйвер 19.10.28 или по-нова версия**
- **- Приложение Netflix**

<https://www.microsoft.com/en-us/p/netflix/9wzdncrfj3tj?activetab=pivot:overviewtab>

 **- Приложение за разширение на видео HEVC**

<https://www.microsoft.com/en-us/p/hevc-video-extensions/9nmzlz57r3t7?activetab=pivot:overview>

## Стъпка 2. Щракнете с десния бутон върху **Desktop** и изберете **Display settings.**

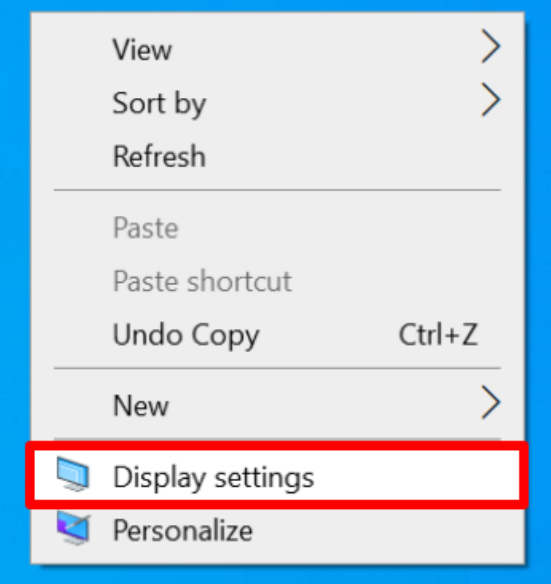

## **Технически Справочник - В&О** TSD-QA

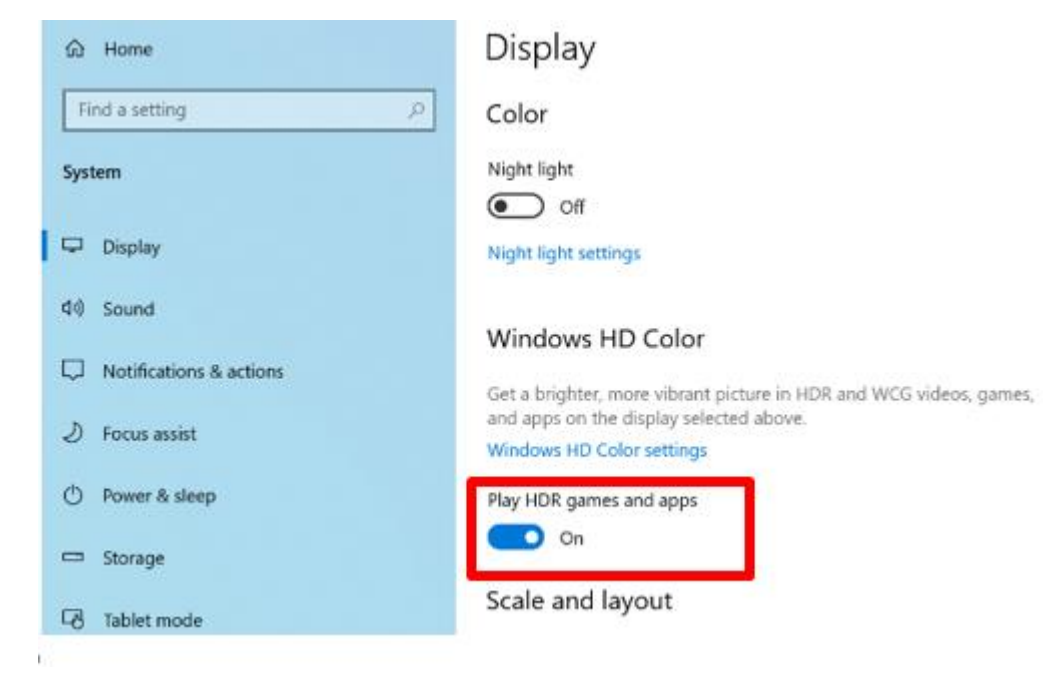

## Стъпка 3. Включете **Play HDR игри и приложения.**

Стъпка 4. Отворете **приложението Netfli**x и когато думата **HDR** е показана на следната снимка, означава, че **HDR видеото е готово** за възпроизвеждане в Netflix.

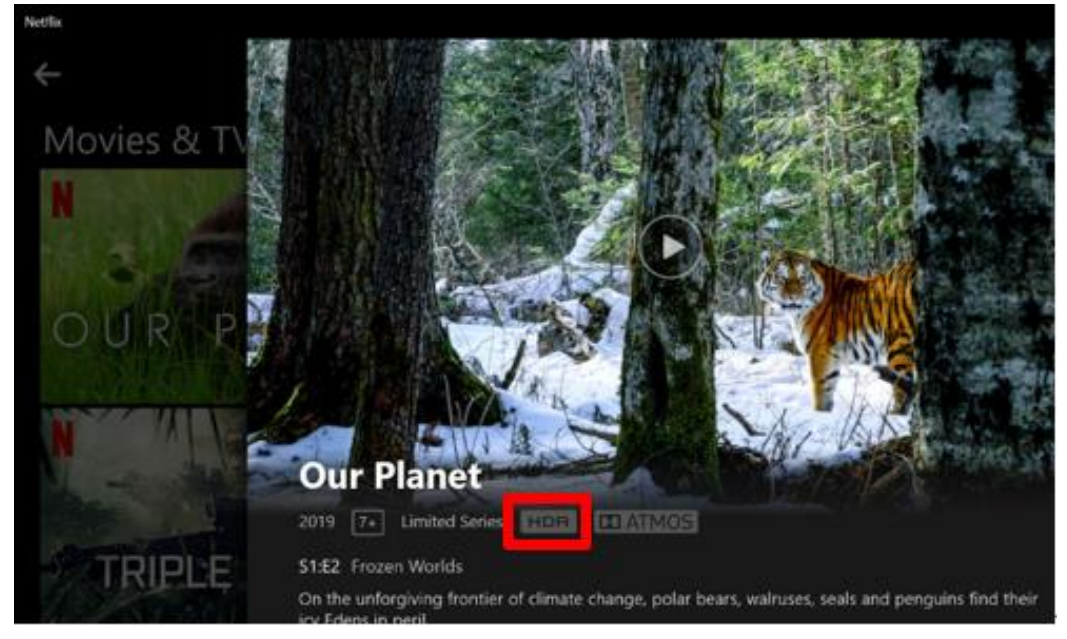